# *Mobile Link® Surveillance à distance par Wi-Fi ® Manuel d'installation et d'utilisation*

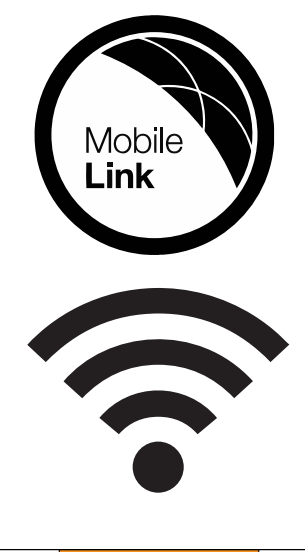

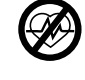

**A** AVERTISSEMENT

(000209b) Perte de vie. Ce produit n'est pas destiné à être utilisé pour des installations de maintien des fonctions vitales. Tout manquement à respecter cette mise en garde peut entraîner la mort ou des blessures graves.

Assistance technique en ligne : *<support.mobilelinkgen.com>*

MobileLink : *[mobilelinkgen.com](www.mobilelinkgen.com )* 855-436-8439—États-Unis 844-843-9436—Canada

*CONSERVER CE MANUEL POUR TOUTE CONSULTATION ULTÉRIEURE*

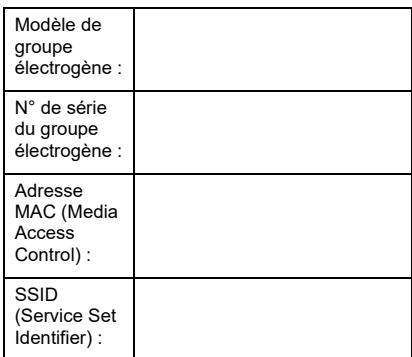

Les étiquettes signalétiques du groupe électrogène et du module Wi-Fi sont placée sur la cloison du moteur. Consigner les données de l'étiquette signalétique sur cette page.

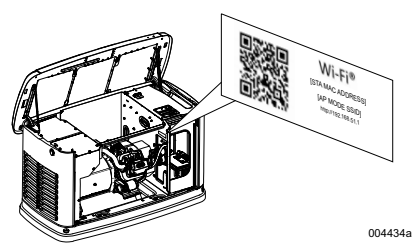

*Emplacement des étiquettes signalétiques*

Toujours fournir les numéros de modèle et de série complets de l'appareil lorsqu'on communique avec un IASD (Independent Authorized Service Dealer, fournisseur de services d'entretien agréé indépendant) concernant des pièces ou une réparation.

**Utilisation et entretien :** Un entretien et des soins corrects de l'appareil permettent de minimiser les problèmes et de maintenir les coûts d'exploitation à un minimum. L'exploitant a pour responsabilité d'effectuer toutes les inspections de sécurité, de vérifier que tout l'entretien est<br>effectué sans délai pour garantir un effectué sans délai pour garantir un fonctionnement sans danger et de faire inspecter le matériel à intervalles réguliers par un IASD. L'entretien courant, les réparations et le remplacement de pièces relèvent de la responsabilité du propriétaire/exploitant et ne constituent pas des défauts de pièces ou de main-d'œuvre en vertu des dispositions de la garantie. Les pratiques d'exploitation et l'usage d'un appareil particulier peuvent contribuer à la nécessité d'un entretien ou de réparations plus fréquents.

Pour tout besoin en entretien ou réparation de l'appareil, Mobile Link conseille de s'adresser à un IASD. Les techniciens d'entretien agréés sont formés par le fabricant et capables d'assurer toutes les interventions nécessaires.

#### **AVERTISSEMENT CANCER ET EFFETS NOCIFS SUR LA REPRODUCTION**

www.P65Warnings.ca.gov.<sub>(000393a)</sub>

## *Section 1 : Règles de sécurité*

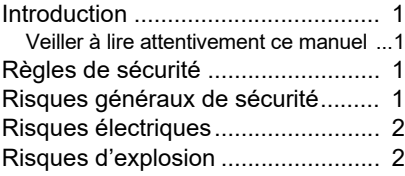

## *Section 2 : Généralités et configuration*

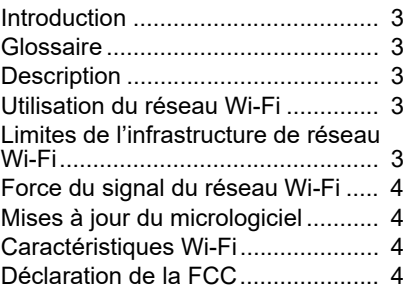

### *Section 3 : Configuration et fonctionnement*

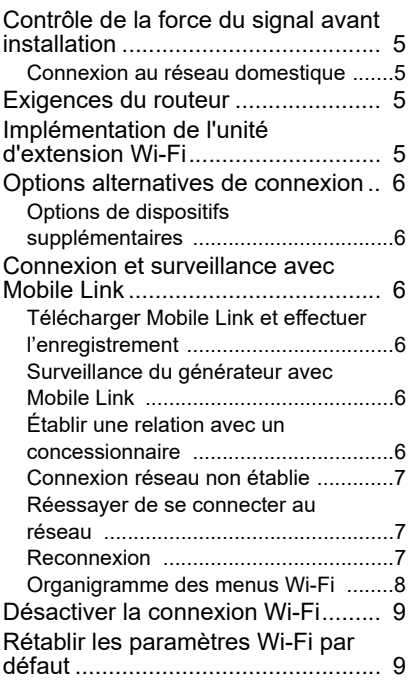

## *Section 4 : Dépannage*

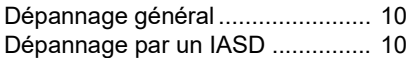

## *Section 5 : Termes et acronymes*

## *Section 1 : Règles de sécurité*

## **Introduction**

Merci d'avoir acheté cet accessoire pour groupe électrogène de secours résidentiel.

Les informations contenues dans ce manuel correspondent aux produits fabriqués au moment de la publication. Le fabricant se réserve le droit d'effectuer des mises à jour techniques, des corrections et des révisions relatives aux produits à tout moment sans préavis.

#### **Veiller à lire attentivement ce manuel**

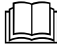

#### **AVERTISSEMENT**

Consulter le manuel. Lire et comprendre le manuel en entier avant d'utiliser le produit. Une compréhension incomplète du manuel et du produit peut entraîner la mort ou des blessures graves.

(000100a)

Si une quelconque partie de ce manuel n'est pas comprise, s'adresser au service après-vente Mobile Link® +1-855-436-8439 (CAN 844-843- 9436) ou visiter *<www.mobilelinkgen.com>* concernant les procédures de démarrage, d'exploitation et d'entretien. Le propriétaire est responsable du bon entretien et de la sécurité d'utilisation de l'appareil.

CONSERVER CE MANUEL pour toute consultation ultérieure. Le présent manuel contient des instructions importantes qui doivent être respectées durant le placement, le fonctionnement et l'entretien de l'appareil et de ses composants. Toujours fournir ce manuel à toute personne devant utiliser cet appareil.

### **Règles de sécurité**

Le fabricant ne peut pas prévoir toutes les<br>circonstances possibles susceptibles de susceptibles de présenter un danger. Les messages d'alerte figurant dans ce manuel et sur les étiquettes et autocollants apposés sur l'appareil ne sont pas exhaustifs. Avant d'employer une procédure, une méthode de travail ou une technique d'exploitation qui n'est pas spécifiquement préconisée par le fabricant, vérifier qu'elle est sans danger et ne remet pas en cause la sécurité du matériel.

Tout au long de cette publication et sur les étiquettes et autocollants apposés sur le groupe, des encadrés DANGER, AVERTISSEMENT, MISE EN GARDE et REMARQUE sont utilisés<br>pour signaler des instructions spéciales pour signaler des instructions spéciales concernant une opération particulière susceptible de présenter un danger si elle est effectuée de façon incorrecte ou imprudente. Veiller à bien les respecter. La définition des alertes est la suivante :

#### **ADANGER**

Indique une situation dangereuse qui, si elle n'est pas évitée, entraînera la mort ou des blessures graves.

(000001)

#### **AVERTISSEMENT**

Indique une situation dangereuse qui, si elle n'est pas évitée, peut entraîner la mort ou des blessures graves.

(000002)

#### **AMISE EN GARDE**

Indique une situation dangereuse qui, si elle n'est pas évitée, peut entraîner des blessures mineures à modérées.

(000003)

**REMARQUE :** Les remarques contiennent des renseignements supplémentaires importants concernant une procédure et sont intégrées dans le texte normal du manuel.

Ces messages d'alerte ne peuvent pas éliminer les dangers qu'ils signalent. Le bon sens et un strict respect des instructions spéciales durant l'exploitation et l'entretien sont essentiels à la prévention des accidents.

## **Risques généraux de sécurité**

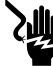

#### **DANGER**

Électrocution. Présence de tension élevée au niveau de l'inverseur de source et des bornes. Le contact avec des bornes sous tension entraînera la mort ou des blessures graves.

(000129)

#### **AVERTISSEMENT**

Démarrage accidentel. Débrancher le câble négatif de batterie, puis le câble positif, avant de travailler sur l'appareil. Tout manquement à cette règle peut entraîner la mort ou des blessures graves.

(000130)

#### **AVERTISSEMENT**

Risque de blessure. Ne pas utiliser cette machine ni travailler dessus si on n'est pas complètement vigilant. La fatigue peut altérer la capacité à utiliser ou à travailler sur ce matériel et peut entraîner la mort ou des blessures graves.

(000215a)

#### **AVERTISSEMENT**

Dommages corporels et matériels. Ne pas se servir du groupe électrogène comme marchepied. Cela peut entraîner une chute, des dommages de pièces, un fonctionnement non fiable du matériel et un danger de mort ou de blessures graves.

(000216)

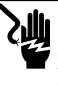

#### **AVERTISSEMENT**

Électrocution. Ce matériel produit des tensions potentiellement mortelles. Veiller à rendre le matériel sans danger avant toute tentative de réparation ou d'entretien. Tout manquement à cette règle peut entraîner la mort ou des blessures graves.

(000187)

• Pour des raisons de sécurité, le fabricant exige que ce matériel soit installé par un IASD ou autre électricien ou installateur compétent et qualifié qui est familiarisé avec les codes, normes et réglementations en vigueur. L'exploitant devra également se conformer à ces codes, normes et réglementations.

**REMARQUE :** Suivre la procédure de mise à l'arrêt décrite dans le manuel de l'utilisateur du groupe électrogène avant toute intervention sur le groupe électrogène ou à proximité.

Retirer le fusible du tableau de commande et débrancher le câbles de batterie noir (–) pour éviter tout démarrage accidentel. Lorsque les câbles de batterie doivent être débranchés, toujours détacher le câble noir (–) en premier, puis le câble rouge (+). Pour rebrancher les câbles, raccorder le câble rouge (+) en premier, puis le câble noir (–).

## **Risques électriques**

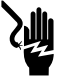

#### **ADANGER**

(000144) Électrocution. Le contact avec des câbles dénudés, bornes ou connecteurs alors que le groupe électrogène est en marche entraînera la mort ou des blessures graves.

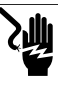

#### **ADANGER**

(000188) Électrocution. Ne pas porter de bijoux lorsqu'on travaille sur ce matériel. Cela entraînerait la mort ou des blessures graves.

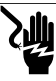

#### **ADANGER**

Électrocution. Le contact de l'eau avec une source d'alimentation électrique entraînera la mort ou des blessures graves.

(000104)

### **ADANGER**

Démarrage automatique. Couper l'alimentation secteur et mettre l'appareil hors service avant de travailler dessus. Tout manquement à cette règle entraînera la mort ou des blessures graves.

(000191)

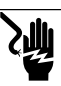

#### **ADANGER**

Électrocution. En cas d'accident électrique, couper immédiatement l'alimentation électrique. Utiliser des outils non conducteurs pour dégager la victime d'un conducteur sous tension. Appliquer les premiers soins et appeler un médecin. Tout manquen règle entraînera la mort ou des blessures graves.

(000145)

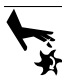

#### **AVERTISSEMENT**

Pièces en mouvement. Ne pas porter de bijoux lors du démarrage ou de l'utilisation de ce produit. Le port de bijoux lors du démarrage ou de l'utilisation de ce produit peut entraîner la mort ou des blessures graves.

(000115)

Le groupe électrogène peut être lancé et démarrer à tout moment en cas de panne de réseau électrique. Lorsque cela se produit, les circuits de charge sont basculés sur la source d'alimentation de SECOURS (groupe électrogène). Avant d'intervenir sur ce groupe électrogène (contrôle, entretien ou réparation), pour écarter les risques de blessure, veiller à toujours mettre le groupe électrogène à l'ARRÊT et à retirer le fusible de 7,5 A du tableau de commande du groupe électrogène.

Vérifier que tous les capots, protections et écrans sont en place, attachés et/ou verrouillés avant de faire fonctionner le groupe

électrogène. En cas d'intervention sur un appareil en marche, veiller à se tenir sur une surface isolée sèche afin de réduire le risque de choc électrique.

## **Risques d'explosion**

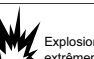

(000192) Explosion et incendie. Le carburant et ses vapeurs sont extrêmement inflammables et explosifs. Aucune fuite de carburant n'est admissible. Tenir les flammes et les étincelles à l'écart. Tout manquement à cette règle entraînera la mort ou des blessures graves.

#### **ADANGER**

**ADANGER** 

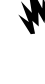

(000143) Explosion et incendie. Le carburant et ses vapeurs sont extrêmement inflammables et explosifs. Conserver dans un endroit frais et bien ventilé. Tenir les flammes et les étincelles à l'écart. Tout manquement à cette règle entraînera la mort ou des blessures graves.

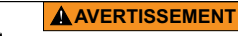

(000282) Risque d'explosion et d'incendie. Ne pas fumer à proximité de la machine. Tenir les flammes et les étincelles à l'écart. Tout manquement à cette règle peut entraîner la mort, des blessures graves, des dégâts matériels ou des dommages à la machine.

- Ne laisser aucune matière combustible dans le compartiment de génératrice ni sur ou près du groupe électrogène en raison du risque d'INCENDIE ou d'EXPLOSION. Maintenir le voisinage du groupe électrogène propre et sans déchets.
- Les carburants tels que le gaz naturel (GN) et le propane liquide (GPL) sont extrêmement EXPLOSIFS. Poser le circuit d'arrivée de carburant conformément à la réglementation sur les gaz combustibles en vigueur. Avant que le système électrique de secours soit mis en service, les conduites du circuit de carburant doivent être correctement purgées et leur étanchéité contrôlée conformément à la réglementation en vigueur. Contrôler l'étanchéité du circuit de carburant à<br>intervalles réguliers. Aucune fuite n'est réguliers. Aucune fuite n'est admissible.

## *Section 2 : Généralités et configuration*

## **Introduction**

Cette section du manuel décrit les fonctions et commandes du module et du système Wi-Fi®. Tout a été mis en œuvre pour s'assurer que l'information et les instructions figurant dans ce manuel sont à la fois exactes et à jour au moment de la rédaction. Toutefois, le fabricant se réserve le droit de changer, modifier ou autrement améliorer ce produit à tout moment sans préavis.

**REMARQUE :** Wi-Fi® est une marque déposée de Wi-Fi Alliance<sup>®</sup>

## **Glossaire**

À la fin du manuel se trouve un glossaire de *Termes et acronymes* associés aux modules et contrôleurs compatibles Wi-Fi.

## **Description**

Le module Wi-Fi est monté sur l'arrière du groupe électrogène et communique avec le contrôleur du groupe par l'intermédiaire d'un faisceau de câbles. Des données d'état et d'exploitation du groupe électrogène sont régulièrement envoyées par le réseau Wi-Fi privé du propriétaire du groupe. Cela permet au propriétaire de contrôler l'état du groupe électrogène à partir de tout accès à Internet. Les mises à jour du contrôleur sont automatiquement téléchargées et installées à partir du serveur de fichiers Mobile Link.

Les groupes électrogènes de secours automatiques nécessitent une activation pour pouvoir fonctionner automatiquement. Ce processus à effectuer une seule fois tient également lieu d'enregistrement du produit. Voir les instructions d'activation dans le manuel d'installation fourni avec l'appareil.

Le propriétaire a aussi la possibilité de créer un compte en option à *<app.mobilelinkgen.com>*. Un abonnement Mobile Link actif permet au propriétaire de se connecter sur le site Web pour vérifier l'état courant du groupe électrogène à tout moment. Cela permet également au système d'informer le propriétaire de tout changement d'état de fonctionnement. Avec un abonnement valide, le propriétaire peut être contacté par courriel, notifications push ou SMS en cas d'alarmes ou avertissements. La méthode et la fréquence d'envoi de certaines alertes peuvent être définies sur le site Web et dans l'application mobile.

## **Utilisation du réseau Wi-Fi**

Une fois installé et activé, le module Wi-Fi maintient une connexion avec le réseau Wi-Fi privé. Les données d'exploitation, y compris certaines informations sur le client, sont partagées entre le groupe électrogène et Mobile Link. En utilisant Mobile Link, vous consentez à la collecte et à l'utilisation de ces données sous réserve de la politique de confidentialité de Mobile Link trouvée à *https://www.generac.com/privacy-policy.*

Bien que tout ait été mis en œuvre pour protéger les données utilisateur, tous les réseaux sont exposés à un risque d'attaque de l'extérieur. Par conséquent, Mobile Link ne peut pas garantir de sécurité absolue. Mobile Link n'a pas connaissance et n'est pas responsable du niveau de sécurité du réseau assuré par le propriétaire du réseau. Mobile Link décline également toute responsabilité concernant des attaques de l'extérieur.

**REMARQUE IMPORTANTE : Comme avec tout autre périphérique Wi-Fi, toutes les mesures nécessaires doivent impérativement être prises pour sécuriser la connexion et éviter les atteintes à la sécurité et le vol de données personnelles. Ces mesures de sécurité relèvent de la responsabilité du propriétaire.** 

Les données d'exploitation transmises sur le réseau Wi-Fi peuvent être comptabilisées dans les limites de données d'un abonnement mensuel à Internet. C'est au propriétaire du réseau Wi-Fi qu'incombe la responsabilité de surveiller la consommation de données une fois que le module Wi-Fi est installé et activé.

## **Limites de l'infrastructure de réseau Wi-Fi**

Tous les systèmes de communication présentent des avantages et des limites en fonction en termes de constance, de coût, de nombre de nœuds et autres facteurs. La constance des communications Wi-Fi dépend de la fiabilité et du temps de réponse de l'ISP (Internet Service Provider, Fournisseur de services Internet) sous des conditions normales d'utilisation et durant un orage ou une panne de réseau électrique. Par ailleurs, le type de matériel de réseau utilisé et la façon dont il est configuré peuvent également influer sur la capacité du groupe électrogène à communiquer au moyen du module Wi-Fi Mobile Link.

À titre d'alternative, l'accessoire Mobile Link Cellular est proposé pour la communication par téléphonie mobile. Pour plus de renseignements, s'adresser à l'IASD ou visiter *[app.mobilelink](app.mobilelinkgen.com)[gen.com](app.mobilelinkgen.com)*.

**REMARQUE :** L'installation de Mobile Link Cellular nécessite de désactiver la connexion Wi-Fi.

## **Force du signal du réseau Wi-Fi**

Si la force du signal Wi-Fi du réseau domestique est insuffisante pour communiquer avec le groupe électrogène, un répéteur sans fil (amplificateur de signal) peut être installé. Les répéteurs sans fil s'achètent dans tout magasin d'informatique ou d'électronique.

## **Mises à jour du micrologiciel**

Des mises à jour peuvent occasionnellement être publiées pour le système d'exploitation du contrôleur (micrologiciel) du groupe électrogène. Une fois installé et activé, le module Wi-Fi permet de recevoir automatiquement les mises à jour du micrologiciel envoyées par le fabricant.

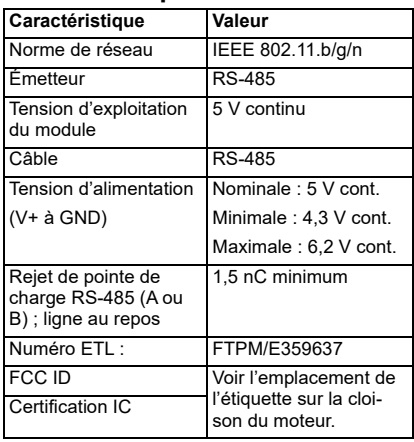

## **Caractéristiques Wi-Fi**

## **Déclaration de la FCC**

**REMARQUE :** Cet équipement a été testé et déclaré conforme aux limites d'un appareil numérique de classe B, conformément à la partie 15 des règles de la FCC. Ces limites sont conçues pour fournir une protection raisonnable contre les interférences nuisibles dans une installation résidentielle. Cet équipement génère, utilise et peut émettre de l'énergie de fréquence radio et, s'il n'est pas installé et utilisé conformément aux instructions, peut causer des interférences nuisibles aux communications radio. Cependant, il n'y a aucune garantie que des interférences ne se produiront pas dans une installation particulière. Si cet équipement cause des interférences nuisibles à la réception de la radio ou de la télévision, ce qui peut être déterminé en éteignant et en rallumant l'équipement, l'utilisateur est encouragé à essayer de corriger l'interférence par une ou plusieurs des mesures suivantes :

en orientant l'antenne réceptrice différemment ou en la changeant de place ;

- en augmentant la distance séparant l'équipement du récepteur ;
- en connectant l'équipement à une prise sur un circuit différent de celui sur lequel est branché le récepteur ;
- en obtenant de l'aide auprès du revendeur ou d'un technicien radio/TV expérimenté.

**REMARQUE :** Les changements et modifications apportés à cet appareil et non autorisés par le fabricant peuvent annuler l'autorisation FCC à utiliser le produit.

## *Section 3 : Configuration et fonctionnement*

Le module Wi-Fi est fourni de série.

Avant la livraison du groupe électrogène sur le lieu d'installation, effectuer un *Contrôle de la force du signal avant installation* pour déterminer si le signal Wi-Fi existant est suffisant ou s'il doit être amplifié.

## **Contrôle de la force du signal avant installation**

**REMARQUE :** La majorité des routeurs de réseau diffusent automatiquement leur nom de réseau Wi-Fi toutes les quelques secondes. Les propriétaires de réseau peuvent opter pour désactiver la diffusion, ce qui rend le réseau domestique invisible.

Procéder comme suit pour contrôler la force du signal :

1. Voir *Figure 3-1*. Placer un appareil mobile à l'emplacement prévu pour l'installation du groupe électrogène.

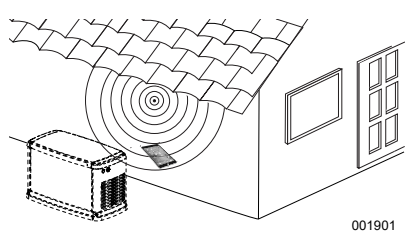

*Figure 3-1. Contrôler la force du signal Wi-Fi*

- 2. Configurer l'appareil mobile (smartphone, tablette ou ordinateur portable) pour qu'il détecte les réseaux Wi-Fi.
- 3. Voir *Figure 3-2*. Vérifier que le réseau Wi-Fi domestique est détecté par l'appareil mobile. Observer la force du signal Wi-Fi.

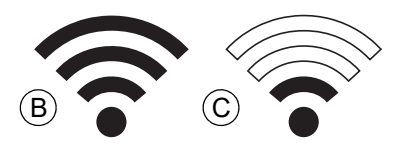

*Figure 3-2. Affichage de la force du signal*

- Si le signal Wi-Fi est fort (B), la configuration du réseau existant est acceptable. Le module<br>Wi-Fi fonctionnera à partir de son Wi-Fi fonctionnera à partir de son emplacement sur le groupe électrogène.
- Si le signal Wi-Fi est faible (C) ou fluctue, ou si le réseau n'est pas accessible, il peut être nécessaire d'envisager un routeur sans fil plus puissant. Tout amplificateur de signal présent dans le système (répéteur, par ex.) devra également être contrôlé et remplacé le cas échéant.

• Si le signal Wi-Fi est faible et que le réseau ne peut pas être mis à niveau, envisager éventuellement d'utiliser l'accessoire de connexion par réseau mobile de Mobile Link.

#### **Connexion au réseau domestique**

La connexion au réseau domestique doit être établie avant que l'utilisateur puisse accéder à l'une quelconque des fonctionnalités de l'application Mobile Link et communiquer avec les serveurs.

#### **REMARQUES :**

- Le processus de connexion suppose qu'on soit familiarisé avec la navigation des différents menus et fonctions du contrôleur du groupe électrogène. Voir les instructions d'utilisation du contrôleur dans le manuel de l'utilisateur.
- Un *Organigramme des menus Wi-Fi* figure à la fin de cette section à titre de référence.

#### **Avant de commencer**

Vérifier que le groupe électrogène est enregistré et activé. Pour activer le groupe électrogène, visiter *[www.activategen.com](http://www.activategen.com)* et suivre les invites à l'écran.

## **Exigences du routeur**

Vérifier que le réseau domestique est fourni à l'aide d'un routeur répondant aux critères répertoriés ci-dessous avant de tenter une connexion :

- Gamme de fréquences de 2,4 GHz
- Protocoles sans fil 802.11b, 802.11g et 802.11n
- Communication ouverte sur les ports 80 et 443 (ouverte par défaut sur la plupart des réseaux)

**REMARQUE :** Les informations sur les exigences de routeur répertoriées indiquent les exigences matérielles minimales nécessaires pour établir et maintenir une connexion Wi-Fi avec la génératrice. Certains routeurs peuvent inclure des fonctionnalités supplémentaires qui<br>peuvent restreindre les communications. peuvent restreindre les communications. Contacter le fabricant du routeur pour obtenir des informations spécifiques lors de la vérification des fonctionnalités supplémentaires et de l'impact des fonctionnalités sur la communication.

**REMARQUE :** Les réseaux sans fil avec une gamme de fréquences de 5,0 GHz et/ou les protocoles sans fil 802.11a et 802.11ac ne sont pas pris en charge. Cependant, les réseaux avec les options de fréquence 2,4 GHz et 5,0 GHz peuvent être utilisés. Les réseaux 5,0 GHz n'apparaîtront pas comme options sélectionnables lors de la tentative de connexion.

## **Implémentation de l'unité d'extension Wi-Fi**

L'unité d'extension de réseau sans fil, ou amplificateur Wi-Fi, peut être utilisée pour les réseaux jugés faibles ou peu fiables lors des tests de pré-installation ou après la connexion initiale.

Sélectionner un emplacement de montage pour l'unité d'extension de réseau sans fil qui est équidistant du générateur et du routeur Wi-Fi du réseau domestique. Le fait de rapprocher l'unité d'extension de réseau sans fil de l'un ou l'autre des appareils n'améliorera pas les performances Wi-Fi.

**REMARQUE :** Consulter la documentation de l'unité d'extension de réseau sans fil pour obtenir des instructions spécifiques sur le placement de l'unité d'extension de réseau sans fil.

## **Options alternatives de connexion**

Des options de connexion alternatives sont disponibles pour favoriser une connexion entre la génératrice et le module Wi-Fi. Des dispositifs supplémentaires peuvent être attachés à la génératrice après l'installation.

#### **Options de dispositifs supplémentaires**

- **Dispositif Mobile Link Cellular 4G LTE (modèle 7169) :** Ce dispositif est facile à utiliser et fonctionne avec Verizon® pour une large couverture et des connexions plus fiables. Le réseau 4G LTE offre des vitesses de téléchargement rapides, permettant des mises à niveau automatiques du système du générateur par liaison radio et une livraison rapide des notifications d'état du générateur. Se jumelle au service de surveillance Mobile Link, offrant aux utilisateurs et aux partenaires concessionnaires un accès de première ligne 24 heures sur 24, 7 jours sur 7, aux informations critiques sur l'état du générateur pour une plus grande tranquillité d'esprit.
- **Dispositif Wi-Fi/Ethernet Mobile Link (modèle 7170) :** Conçu spécifiquement pour être utilisé avec les réseaux Wi-Fi ou Ethernet locaux, ce dispositif est facile à utiliser et offre une large couverture et des connexions fiables. Fournit des vitesses de téléchargement rapides, permettant des mises à niveau automatiques du système du générateur par liaison radio et une livraison rapide des notifications d'état du générateur. Se jumelle au service de surveillance Mobile Link, offrant aux utilisateurs et aux partenaires concessionnaires un accès de première ligne 24 heures sur 24, 7 jours sur 7, aux informations essentielles sur l'état du générateur pour une plus grande tranquillité d'esprit.

### **Connexion et surveillance avec Mobile Link**

#### **Télécharger Mobile Link et effectuer l'enregistrement**

Procéder comme suit pour terminer l'installation Wi-Fi :

- 1. Aller à *<app.mobilelinkgen.com>*.
- 2. Suivre les invites à l'écran pour créer un compte Mobile Link.
- 3. Entrer le numéro de série du générateur pour l'associer au compte Mobile Link.
- 4. Choisir un niveau de plan de service.
- 5. Télécharger l'application Mobile Link gratuite auprès de l'un des fournisseurs suivants :

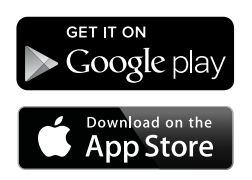

#### *Figure 3-3. Fournisseurs de l'application Mobile Link*

6. Lancer l'application, remplir le formulaire en ligne et cliquer sur « Sign Up »

#### **Surveillance du générateur avec Mobile Link**

Mobile Link permet aux propriétaires de génératrices d'accéder à des informations telles que l'état de fonctionnement, le calendrier d'entretien, le calendrier d'exercices, etc. Suivre les invites de l'application pour obtenir des instructions.

#### **Établir une relation avec un concessionnaire**

Mobile Link permet aux propriétaires de génératrices de connecter une unité à un IASD souhaité. Les utilisateurs peuvent rechercher un IASD et accéder à leurs informations telles que le nom, l'adresse et le numéro de téléphone. Une fois connecté, l'IASD peut également surveiller à distance les informations du générateur.

**REMARQUE :** Surveillance à distance par un IASD disponible chez les concessionnaires participants uniquement. Nécessite généralement des forfaits de service ou d'entretien continus.

#### **Connexion réseau non établie**

Voir *Figure 3-4*. Si la tentative de connexion échoue, le contrôleur affiche « Setup Failed... Retry?) » (Échec de la configuration... Réessayer ?).

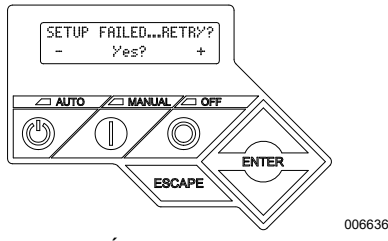

*Figure 3-4. Écran d'échec de configuration Wi-Fi*

Dans l'un ou l'autre cas, aller à *Réessayer de se connecter au réseau*.

#### **Réessayer de se connecter au réseau**

Voir *Figure 3-5*. La connexion au réseau Wi-Fi peut échouer si une information erronée est entrée durant la configuration, notamment un mauvais mot de passe ou SSID de réseau. Si « Setup Failed » (Échec de la configuration) s'affiche sur le contrôleur, appuyer sur « Yes » (Oui) et suivre le processus de configuration à partir du début.

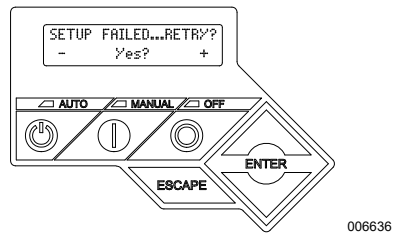

*Figure 3-5. Échec de configuration Wi-Fi*

#### **Reconnexion**

La reconnexion au réseau Wi-Fi est nécessaire suite à toute modification du réseau domestique : nouveau routeur ou ISP, nouveau mot de passe, etc. Pour se reconnecter au réseau :

1. Voir *Figure 3-6*. Sur l'afficheur du contrôleur principal, sélectionner le menu Wi-Fi et appuyer sur ENTER.

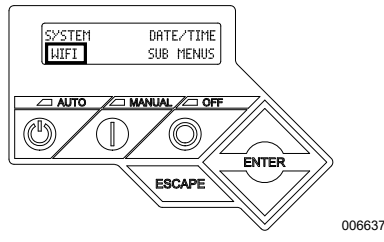

*Figure 3-6. Sélectionner le menu Wi-Fi*

2. Voir *Figure 3-7*. Utiliser les touches Haut/Bas et ENTER pour faire défiler jusqu'à la page **REDO WIFI SETUP?** (RECONFIGURER WI-FI ?). Sélectionner YES (OUI).

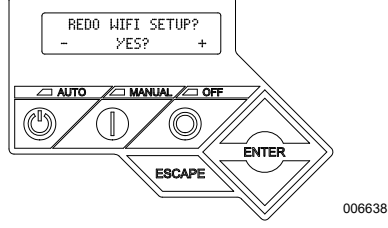

#### *Figure 3-7. Page de reconfiguration Wi-Fi*

3. Voir *Figure 3-8*. Le contrôleur affiche **SETUP WIFI NOW!** (CONFIGURER WI-FI MAINTENANT !) ainsi qu'une temporisation de 30 minutes pour l'établissement de la connexion Wi-Fi.

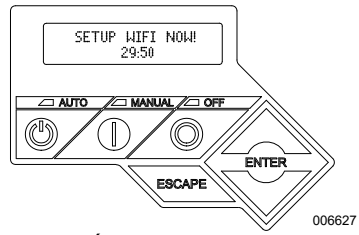

*Figure 3-8. Écran de configuration Wi-Fi*

**REMARQUE :** La reconnexion peut nécessiter quelques minutes. Observer les écrans du contrôleur avec attention et suivre les instructions à l'écran.

#### **Organigramme des menus Wi-Fi**

Les écrans d'activation et de configuration de la connexion Wi-Fi sont accessibles par une série d'options de menu sur le tableau de commande du groupe électrogène. Pour accéder au menu Wi-Fi, sélectionner « WIFI » en bas à gauche de l'écran du tableau de commande et appuyer sur ENTER.

La *Figure 3-9* est un organigramme séquentiel des écrans de menu Wi-Fi. Des descriptions sont fournies dans la table qui l'accompagne.

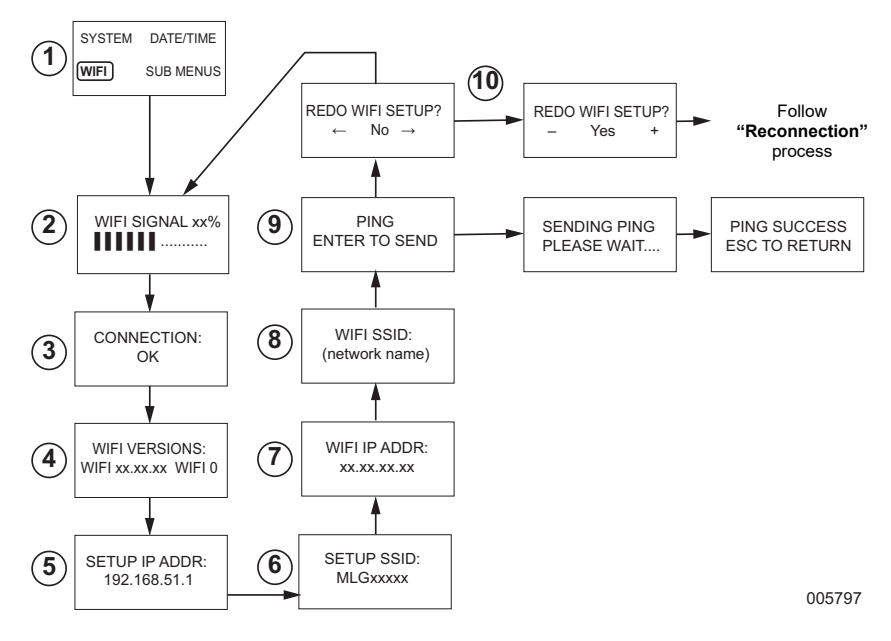

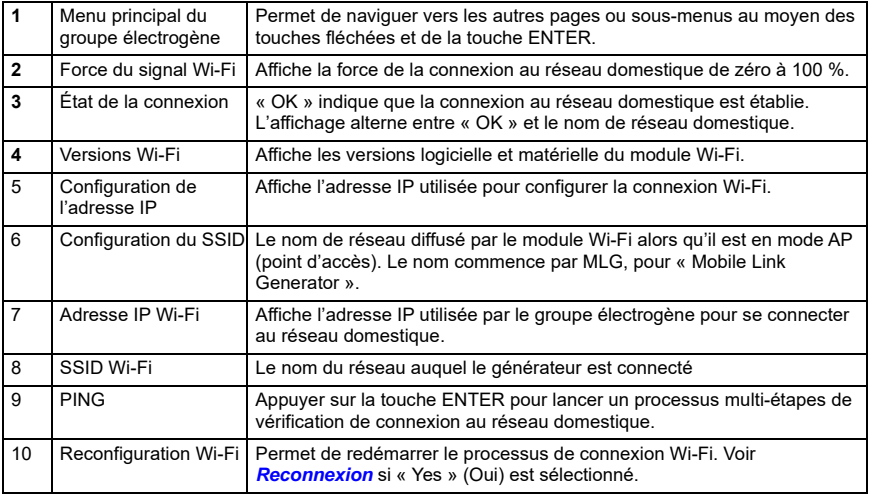

*Figure 3-9. Organigramme des menus Wi-Fi*

## **Désactiver la connexion Wi-Fi**

L'utilisation du module Wi-Fi du groupe électrogène est facultative. Si le propriétaire ne souhaite pas utiliser de connexion Wi-Fi pour surveiller le groupe électrogène, l'installateur peut désactiver le système.

**REMARQUE :** La désactivation de la connexion Wi-Fi est une étape de l'assistant d'installation et se fait habituellement durant la mise en service initiale de l'appareil. Toutefois, cette option reste possible après l'installation à l'aide du menu « Modifier ».

## **Rétablir les paramètres Wi-Fi par défaut**

S'adresser à un IASD si la connexion Wi-Fi doit être réinitialisée pour quelque raison que ce soit. Les paramètres par défaut peuvent être rétablis uniquement par un revendeur.

## *Section 4 : Dépannage*

## **Dépannage général**

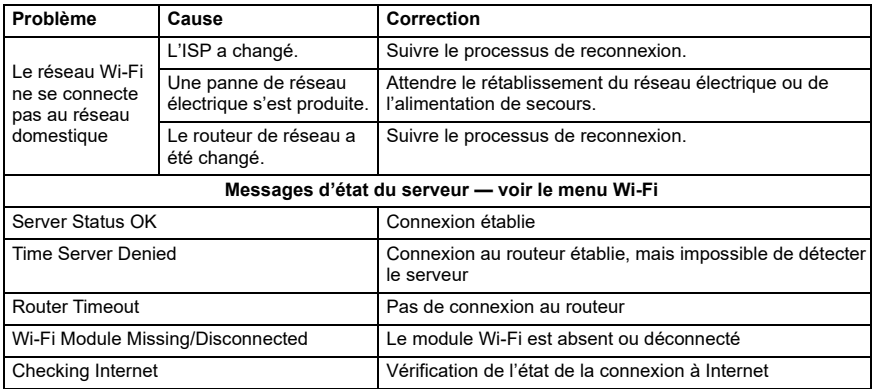

## **Dépannage par un IASD**

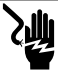

**DANGER**

(000369) Électrocution. Seul un électricien agréé ou un IASD est autorisé à accéder à la zone de branchement d'abonné. Le contact avec des conducteurs ou bornes sous tension entraînera la mort ou des blessures graves.

Le module Wi-Fi comporte un voyant (vert) interne accessible uniquement par un IASD. Ce voyant se trouve à l'intérieur du tableau de branchement d'abonné et fournit une indication visuelle de l'état de fonctionnement du module Wi-Fi et des problèmes de réseau.

**REMARQUE IMPORTANTE :** Le voyant n'est pas visible depuis l'extérieur de l'enceinte du groupe électrogène. Le panneau latéral et le tableau de branchement d'abonné doivent être déposés pour voir le voyant. Seul un IASD est autorisé à accéder à la zone de branchement d'abonné.

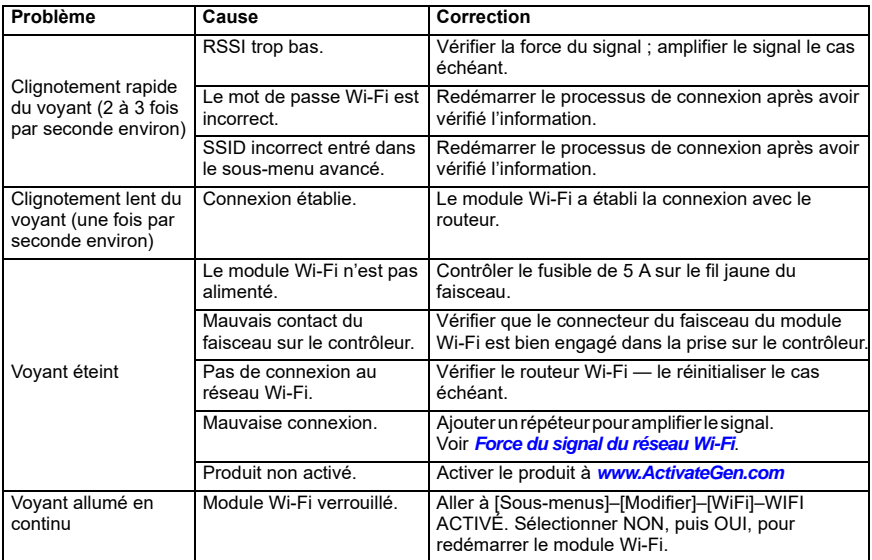

## *Section 5 : Termes et acronymes*

Ce qui suit est un glossaire limité de termes et acronymes qui définissent la technologie utilisée dans les modules et contrôleurs compatibles Wi-Fi de Mobile Link. Il est important de comprendre ces termes pour pouvoir diagnostiquer correctement les problèmes de connectivité.

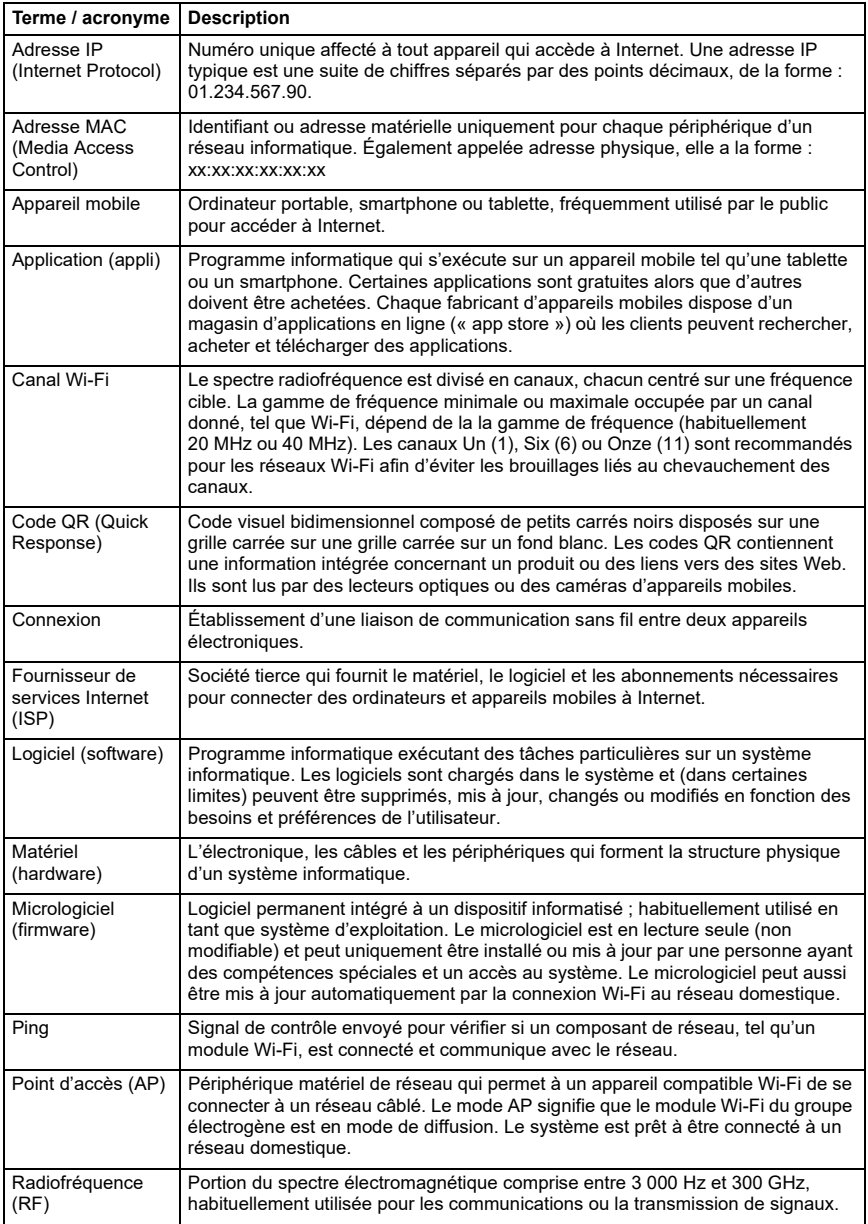

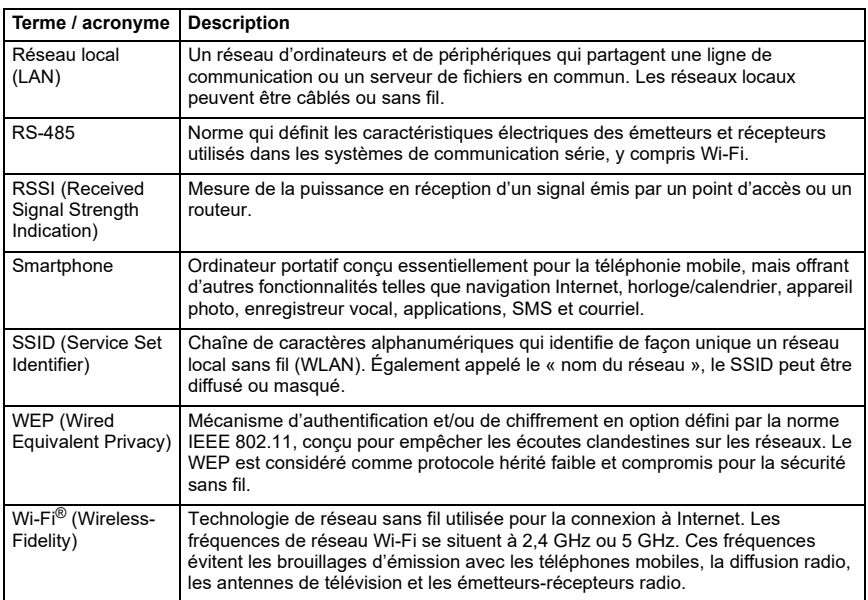

**Page laissée blanche intentionnellement.**

Réf. 10000039730 Rév. D 19/12/2022 ©2023 Generac Power Systems, Inc. Tous droits réservés Les caractéristiques sont sujettes à modification sans préavis.

Aucune reproduction n'est autorisée sous quelque forme que ce soit sans le consentement écrit préalable de Generac Power Systems, Inc.

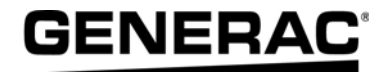

Generac Power Systems, Inc. S45 W29290 Hwy. 59 Waukesha, WI 53189 1-888-GENERAC (1-888-436-3722) *[www.generac.com](http://www.generac.com)*